# DAWAN

# Plande la formation

[www.dawa](https://www.dawan.fr)n.fr

# Formation Word : Initiation

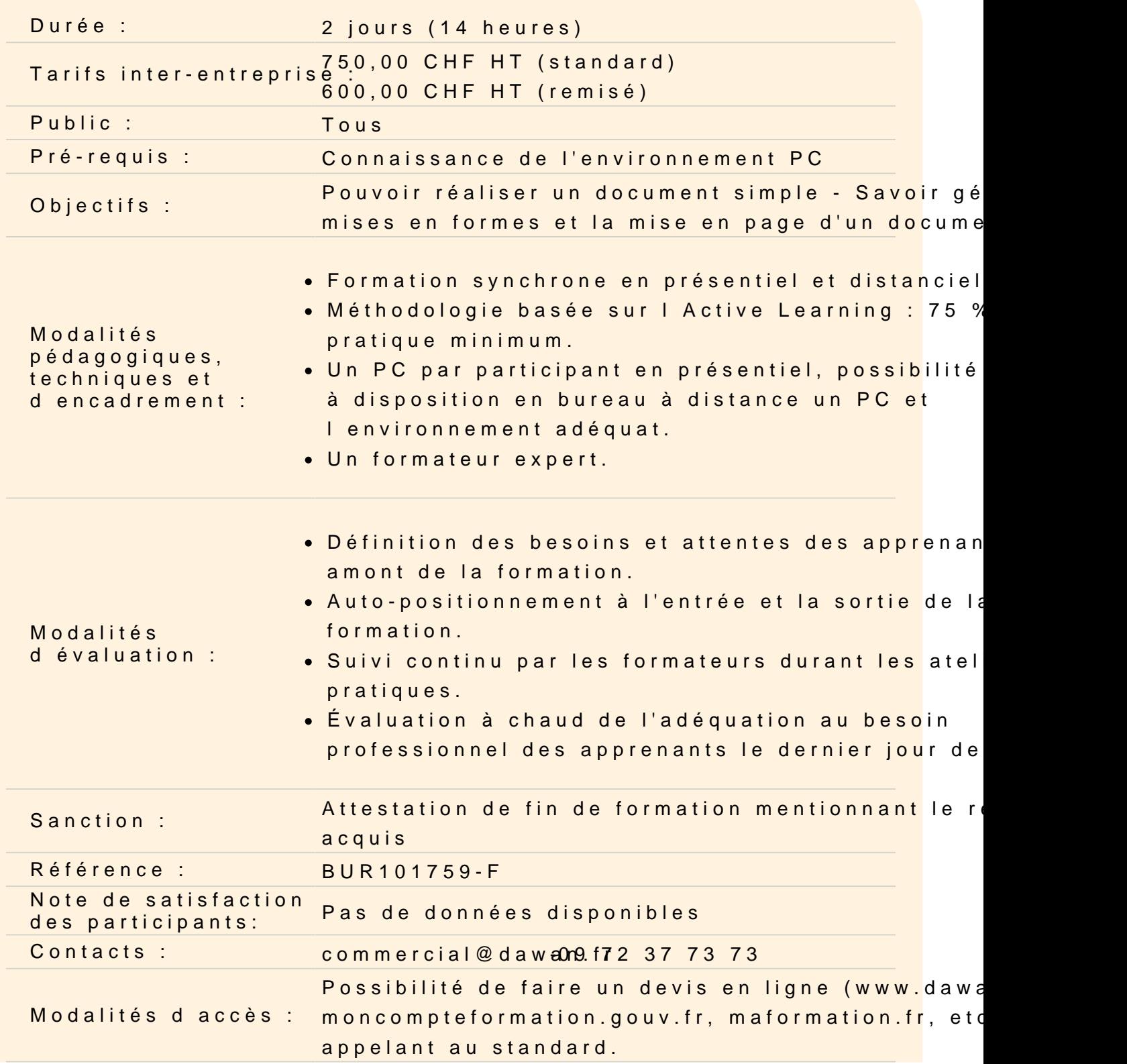

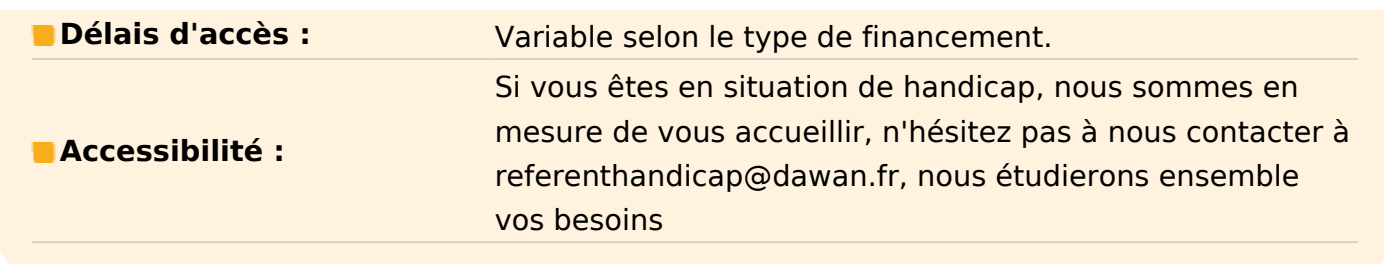

#### **Découvrir Word**

Présentation de Word et des autres outils de la suite Office Exemples de réalisation avec Word Description de l'interface (Ruban, Barre d'outils Accès Rapide, etc.) Structure d'un fichier (pages, sections, paragraphes...) Les informations dans la barre d'état

# **Gérer un document**

Créer, Ouvrir et fermer un document Enregistrer un document, types de fichier (Docx, Dotx, Pdf…) Utiliser documents récents Zoomer ou afficher plusieurs pages Fractionner et gérer les fenêtres du document Afficher la règle, les marques de paragraphes et le quadrillage **Atelier : création et gestion des sauvegardes d'un document**

# **Faire ses premiers pas avec le traitement de texte**

Maitriser l'utilisation du clavier Saisir un texte appliquer une mise en forme standard de texte (Taille, gras, italique...) Se déplacer dans le document Sélectionner le texte à modifier Différencier la sélection de caractères, de paragraphes et du document Utiliser la souris et le clavier pour sélectionner Déplacer ou dupliquer du texte (utiliser le presse papier) Utiliser le cliquer déposer Reproduire la mise en forme **Atelier : création et mise en forme de texte**

#### **Mettre en place la méthode de saisie préconisée**

Définir le format de Police par défaut Mettre en place l'espacement paragraphe et l'interligne par défaut Afficher les caractères non imprimables Différencier le saut de ligne manuel et de paragraphe Appliquer l'espace et trait d'union insécable lorsque c'est nécessaire Anticiper l'espaces avec la tabulation lors de la saisie Utiliser le saut de page

#### **Réaliser une mise en forme avancée et insérer du texte**

Surligner du texte Mettre en indice ou exposant Mettre une bordure de texte Utiliser des effets de texte Appliquer des paramètres avancés de format de texte (crénage, Espacement…) Insérer un commentaire, une date ou des caractères spéciaux Gérer les symboles et les Equations **Atelier : Etablir un document avec la méthode préconisée et faire la mise en forme**

#### **Rechercher, Remplacer, Atteindre et corriger**

Rechercher une chaîne de caractères Lancer une recherche approfondie Remplacer une chaîne par une autre Remplacer des mises en forme Utiliser la vérification orthographique et grammaticale Rechercher des synonymes et gérer les langues

#### **Appliquer des styles et Mettre en forme un paragraphe**

Manipuler les boutons de marges Gérer l'alignement des paragraphes Appliquer l'interligne et l'espacement paragraphe Mettre une bordure de paragraphe et gérer ses options Afficher et paramétrer le volet des styles Définir un style de caractères Gérer les styles de paragraphes et les styles liés **Atelier : Créer et appliquer de la mise en forme de texte et de paragraphe**

# **Automatiser des fonctionnalités dans Word**

Mettre en place les puces et la numérotation simple Utiliser l'outil tabulation (les taquets et les points de suite) Mettre en place une numérotation hiérarchique Utiliser les options de correction automatique Définir des insertions automatiques avec Quickpart

# **Gérer l'arrière-plan et les thèmes d'un document**

Définir une couleur de page Appliquer une bordure à la page Appliquer un filigrane Choisir le thème de son document Appliquer une variante du thème actif Personnaliser les couleurs, polices et effets d'un thème

# **Mettre en page un document**

Définir le type de document (classique, livre, livret) Préciser la taille des feuilles et l'orientation Inclure des en-têtes et pieds de page prédéfinis Insérer le logo de son entreprise Ajouter une numérotation des pages Modifier le format des numéros de page Créer une Enveloppe ou une étiquette **Atelier : mise en page multiples de documents**

# **Imprimer un document**

Définir les pages à imprimer Gérer les marges de document Configurer les options de l'imprimante Imprimer son document